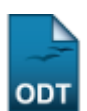

## **Alunos Reprovados e Desnivelados**

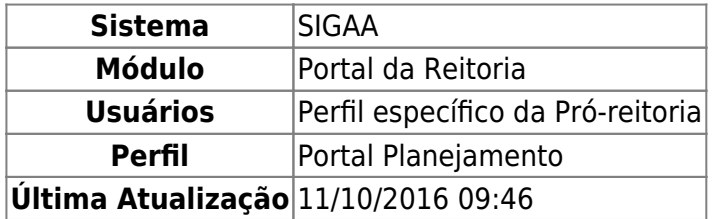

Através desta funcionalidade é possível emitir um relatório quantitativo de alunos reprovados e desnivelados, de acordo com a unidade do componente curricular ou a unidade onde está lotado o aluno.

Para ter acesso à esta funcionalidade, o usuário deverá acessar o SIGAA → Módulos → Portal da Reitoria → Graduação → Relatórios de Alunos → Alunos Reprovados e Desnivelados.

A seguinte tela será exibida:

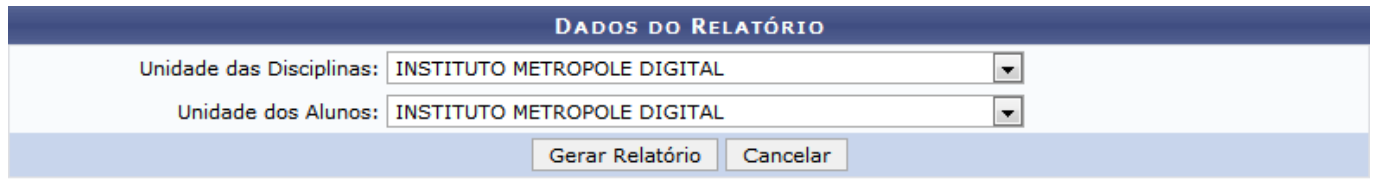

## Portal da Reitoria

Para retornar ao módulo Portal da Reitoria, clique em Portal da Reitoria[.](https://docs.info.ufrn.br/lib/exe/detail.php?id=suporte%3Amanuais%3Asigaa%3Aportal_da_reitoria%3Agraduacao%3Arelatorios_de_alunos%3Aalunos_reprovados_e_desnivelados&media=suporte:manuais:sigaa:portal_da_reitoria:graduacao:relatorios_de_alunos:screenshot003.png) Esta opção é válida sempre que presente.

Clique em *Cancelar* para abortar a operação e retornar ao módulo Portal da Reitoria.

Para efetuar a consulta em componentes curriculares de uma determinada unidade, selecione a unidade desejada no campo Unidade das Disciplinas. A consulta poderá ser realizada, também, pela unidade em que estão lotados os alunos, para isso, selecione a unidade desejada no campo Unidade dos Alunos.

Como exemplo, foram selecionados os campos Unidade das Disciplinas INSTITUTO METROPOLE DIGITAL e Unidade dos Alunos INSTITUTO METROPOLE DIGITAL.

Após a seleção de um ou mais campos, clique em *Gerar Relatório*. Uma tela semelhante à seguinte será retornada pelo sistema:

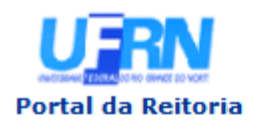

**UNIVERSIDADE FEDERAL DO RIO GRANDE DO NORTE** SISTEMA INTEGRADO DE GESTÃO DE ATIVIDADES ACADÊMICAS

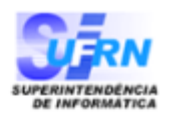

EMITIDO EM 26/09/2013 08:23

## RELATÓRIO QUANTITATIVO DE ALUNOS REPROVADOS E DESNIVELADOS

Unidade das Disciplinas: INSTITUTO METROPOLE DIGITAL **Unidade dos Alunos:** INSTITUTO METROPOLE DIGITAL

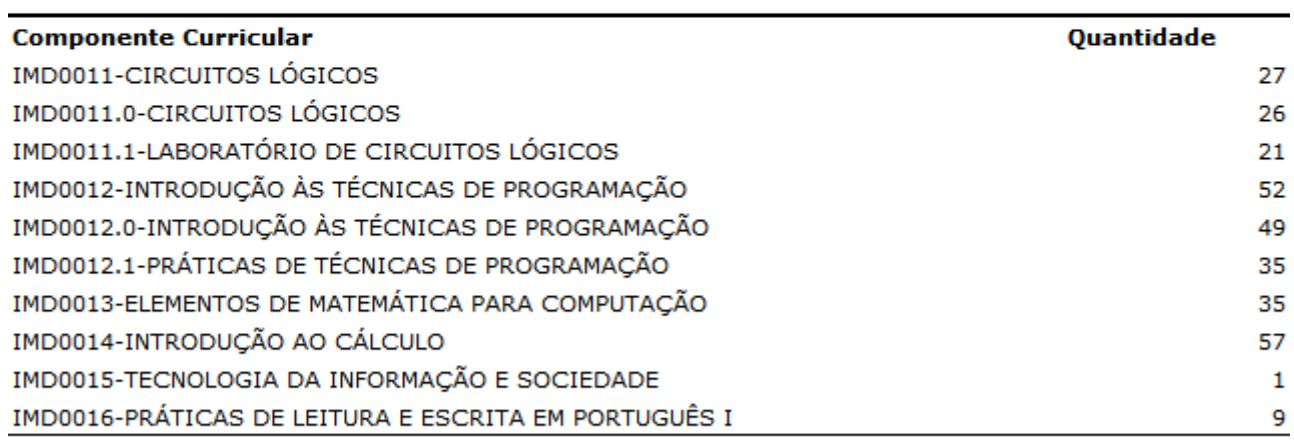

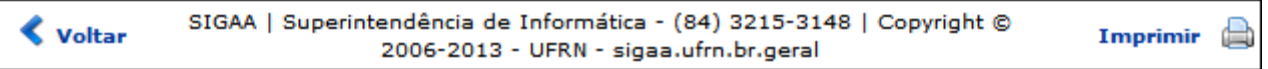

Para retornar ao módulo Portal da Reitoria clique em Portal da Reitoria

Caso deseje imprimir o Relatório Quantitativo de Alunos Reprovados e Desnivelados, clique em Imprimir  $\Box$ 

Clique em *Voltar* para retornar à tela Consultar Alunos Reprovados E Desnivelados.

## **Bom trabalho!**

[<< Voltar - Manuais do SIGAA](https://docs.info.ufrn.br/doku.php?id=suporte:manuais:sigaa:portal_da_reitoria:lista)

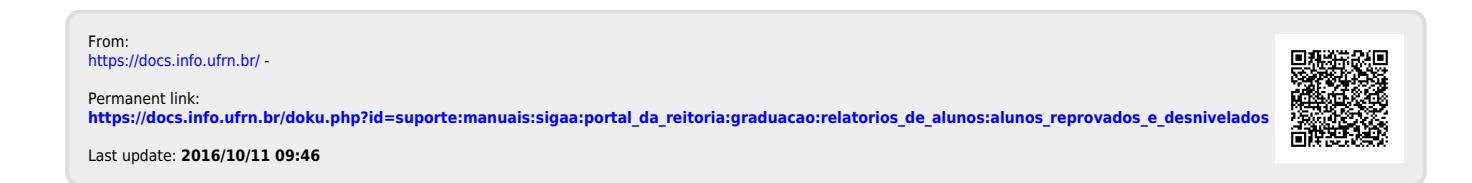